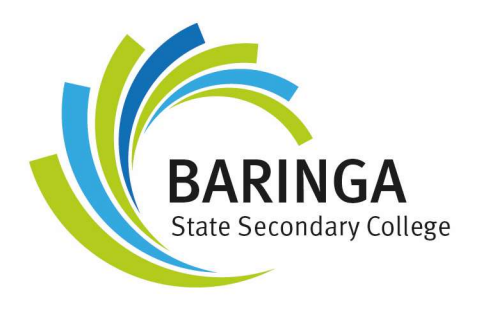

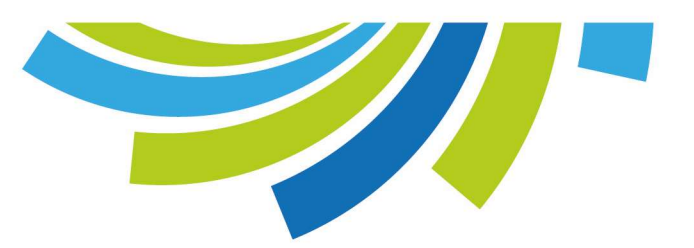

## Accessing Assessments in Compass at Baringa State Secondary College

## How do I know what upcoming assessment I have?

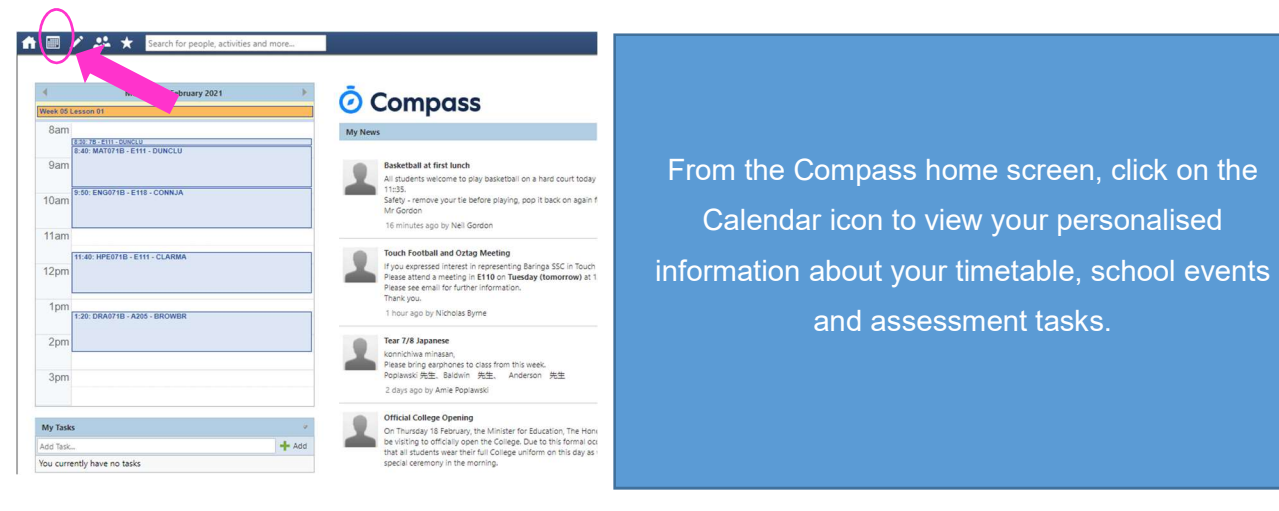

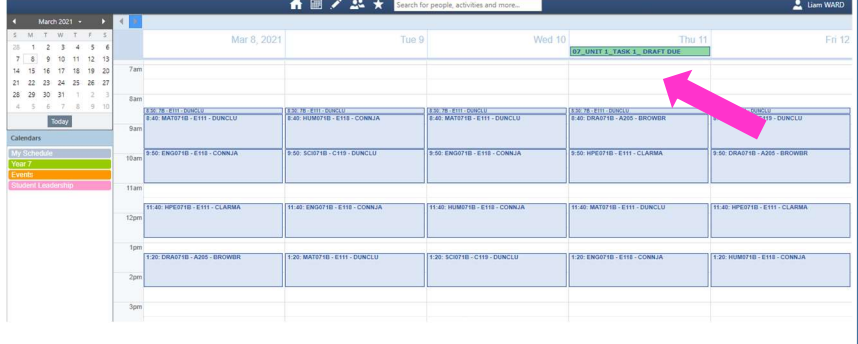

On the date when you have assessment items due, the information will appear as a Green Box underneath the date.

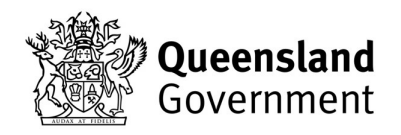

## How do I find the information about the task?

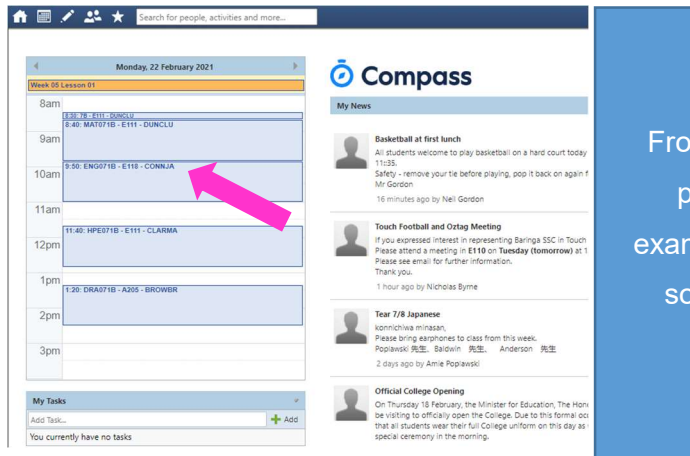

From the Compass home screen, click on the particular subject you are looking for. For example, I want to see my English assessment, so I click on ENG071B – E118 – CONNJA.

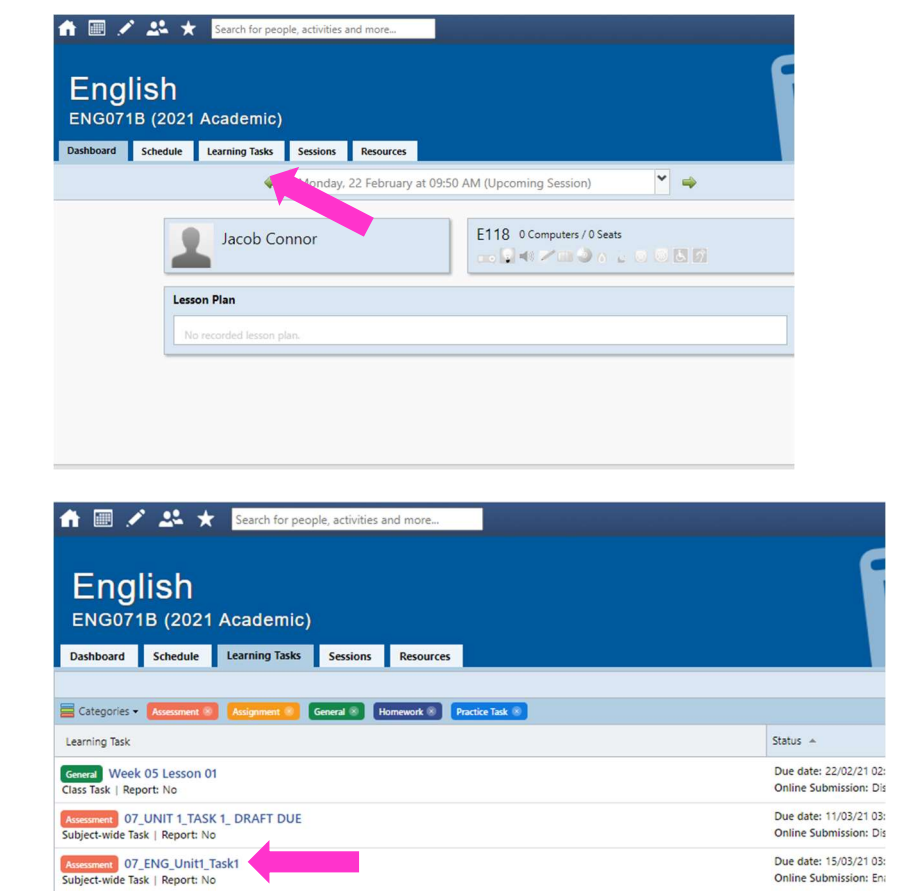

Select the 'Learning Tasks' tab from the top menu.

Select the task that you want to view.

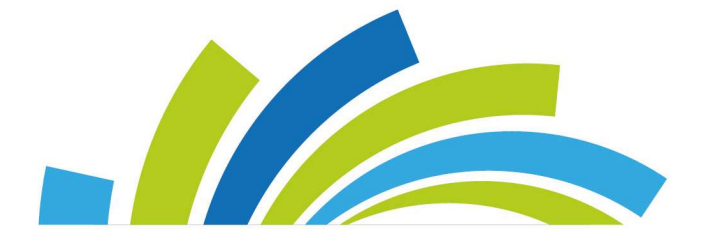

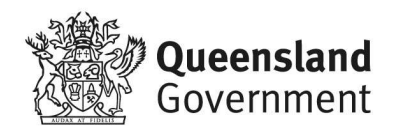

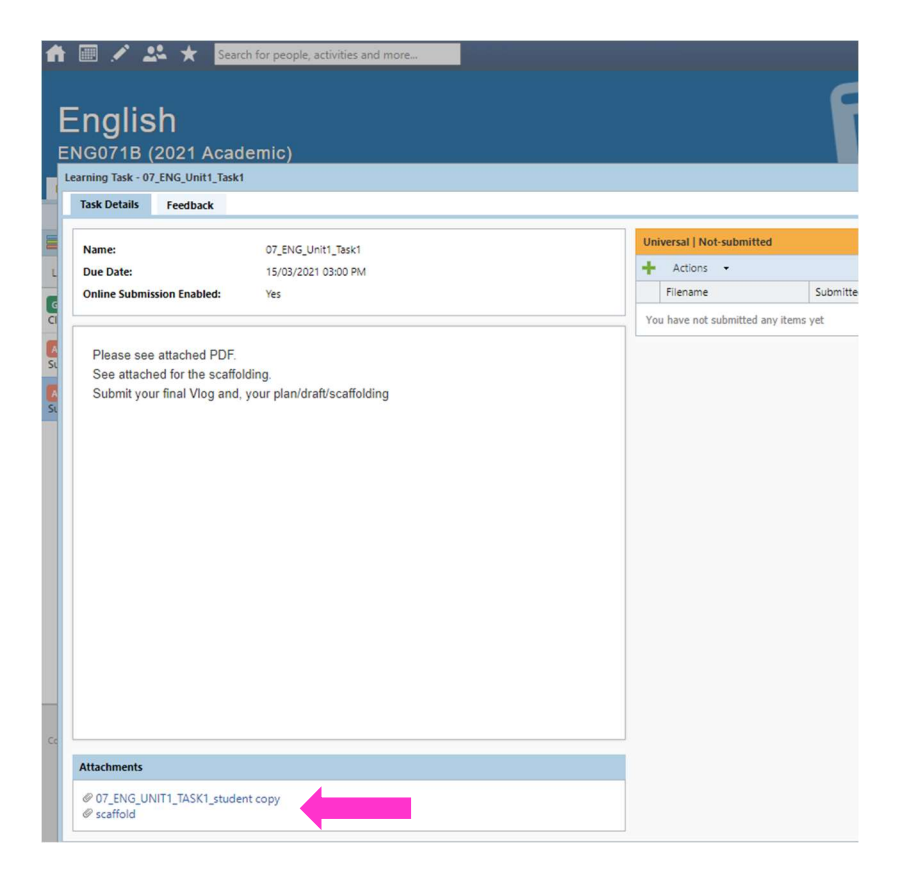

Open up the attachments for your Task Sheet and Marking Guide and any other information that you need to complete the task.

Handy hint – Make sure that you save a copy to your OneDrive to access easily during your time completing the assessment.

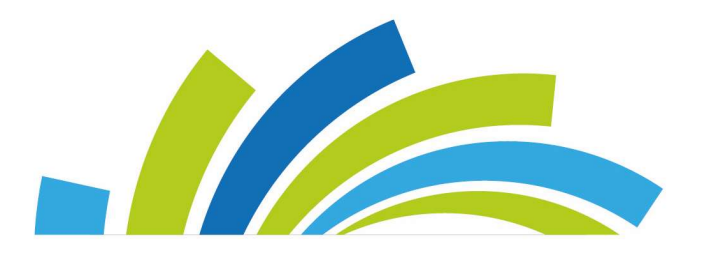

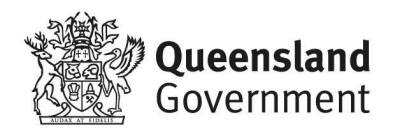